# PRINCO DDR3-1600 user guide and testing for ASRock-H55M-LE Motherboard

## CPU i3-540 3.07G

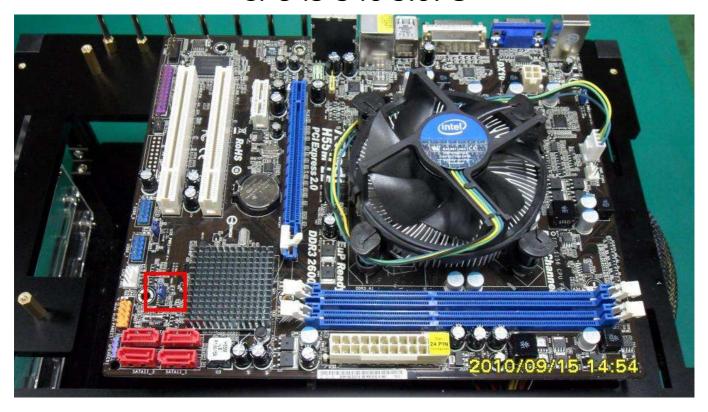

## Part I: Standard test

It's the easiest way to enjoy overclock benefit by using PRINCO DDR3-1600 DIMM board

#### How to use?

- 0. Clear BIOS to mainboard initial setting
- 1. Enter BIOS setup and [OC Tweaker] menu
- 2. Enter [Load XMP Setting] item and select [Profile #1]

  BIOS will load X.M.P parameter in SPD on DIMM board,

  which are performance optimized for PRINCO DDR3-1600

  DIMM board
- 3. Enter [QPI Frequency] item and select [Auto]

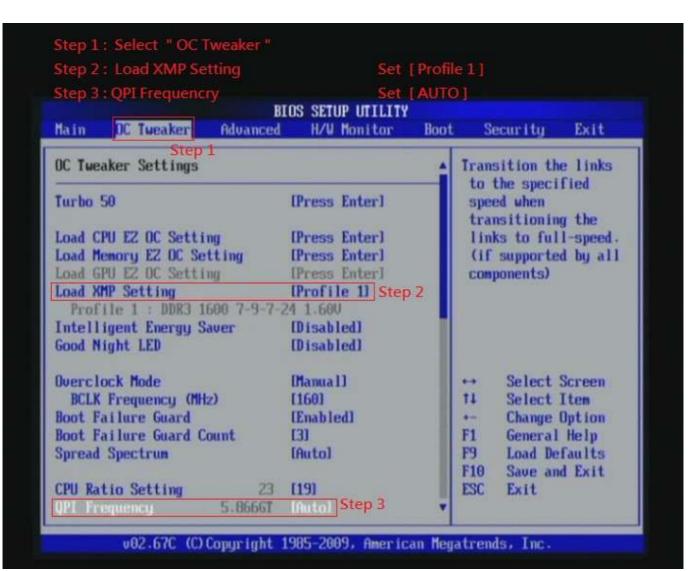

#### 4. Save BIOS changes [F10] and exit

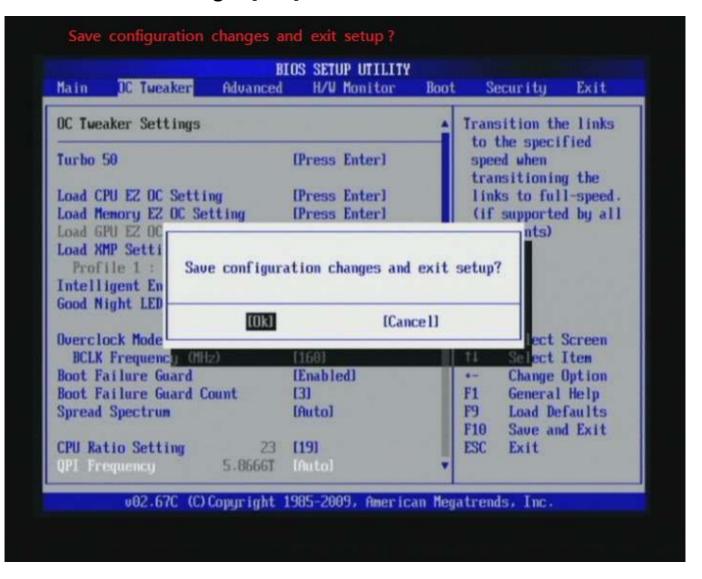

Ps: after reboot, check if the new setup have been updated.

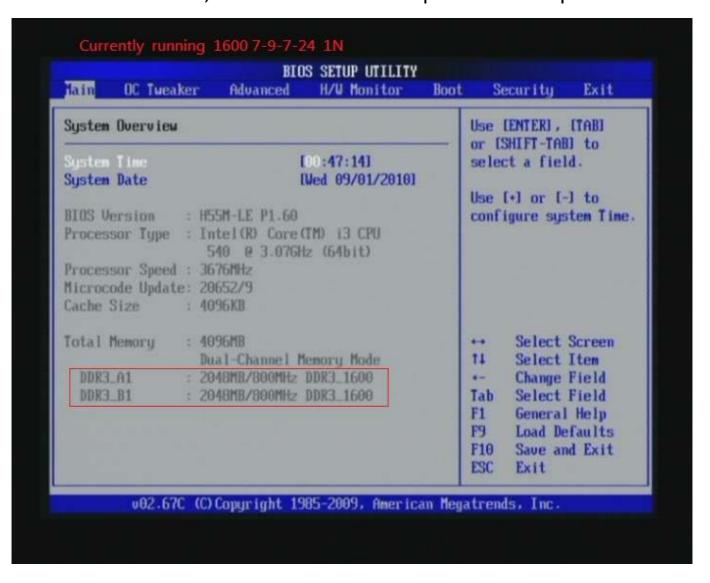

#### Test result?

In order to demonstrate the performance and stability of PRINCO DDR3-1600 DIMM board, We use the strictest stress testing, that is, multi-core MemTest in window 7.

(Data rate: 799.6Mhz\*2, timing: 7, 9, 7, 24, multi-core test => pass!)

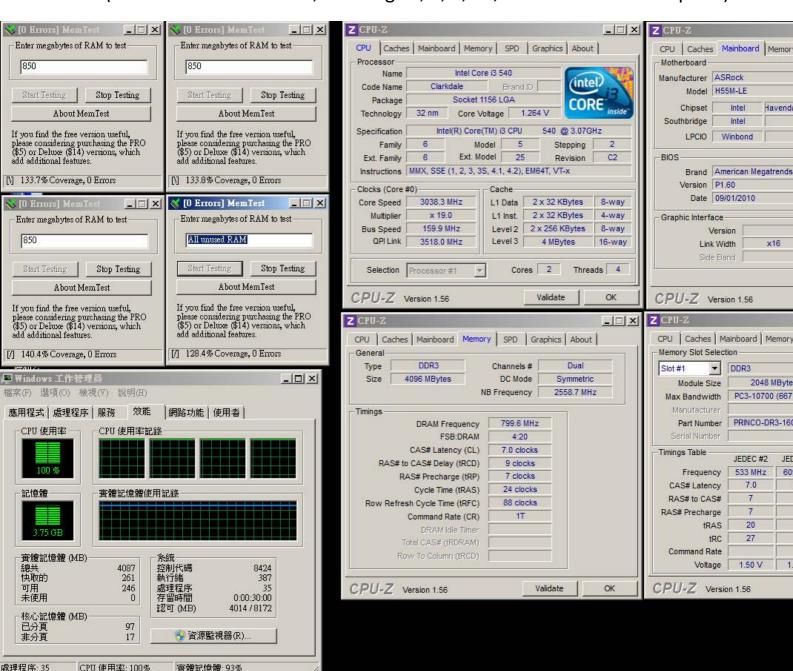

## Advanced Overclocking and Testing

## Part II: Heavy test

If you want to know the potential of PRINCO DDR3-1600? Following are step-by-step howto.

#### How to use?

- 0. Clear BIOS to mainboard initial setting
- 1. Enter BIOS setup and [OC Tweaker] menu
- 2. Enter [Overclock Mode] item and select [Manual]
- 3. Select [BLCK Frequency] item, and increase to higher Base clock rate (ex:180). Then select [DRAM Frequency] item, and set the DDR3 memory to higher clock rate (ex:DDR3-1800).
- 4.Don't forget setting [CPU Ratio Setting] item to suitable ratio [ex:16]

(In this case we only focus on memory over clocking, not CPU)

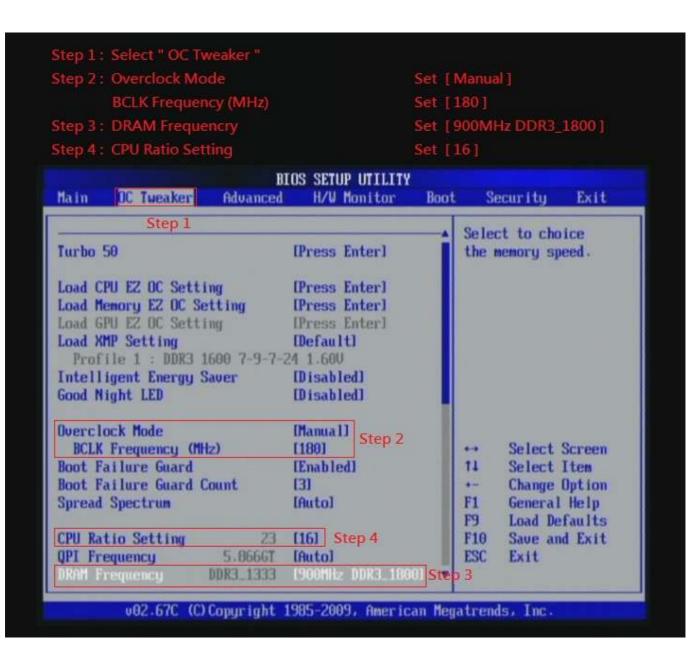

5. Select [DRAM Voltage] item , and set the value to [1.600V].

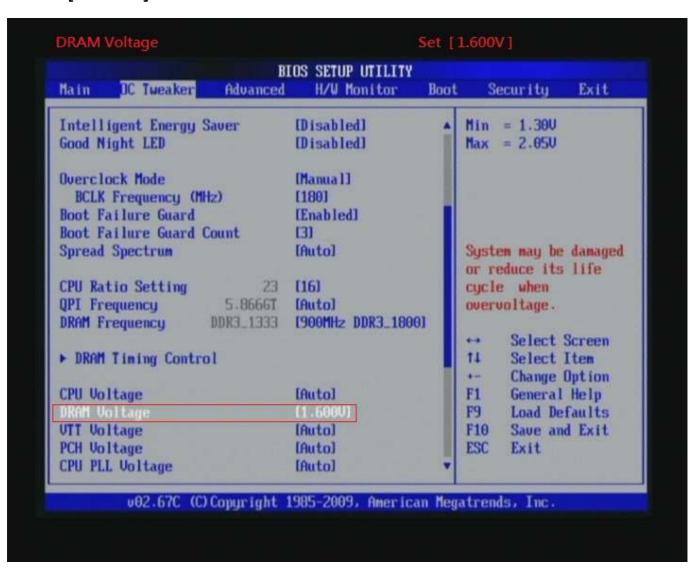

### 6. Enter [DRAM Timing Control] item

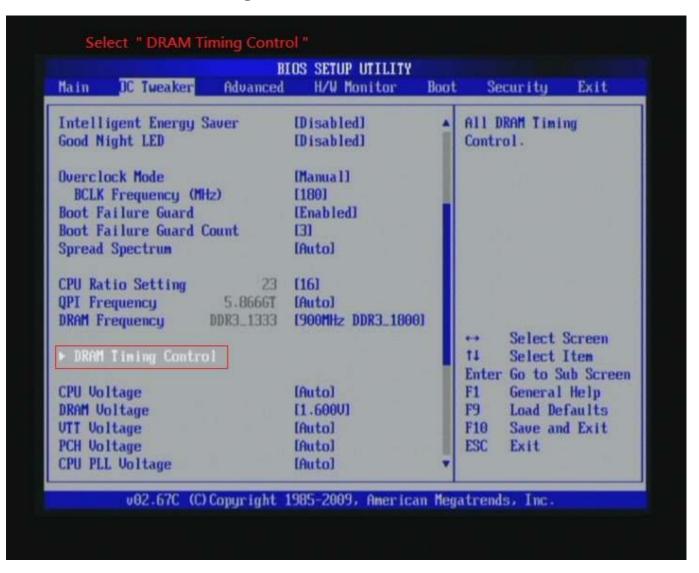

7. set [DRAM tCL] item to [7]
set [DRAM tRCD] item to [9]
set [DRAM tRP] item to [7]
set [DRAM tRAS] item to [24]

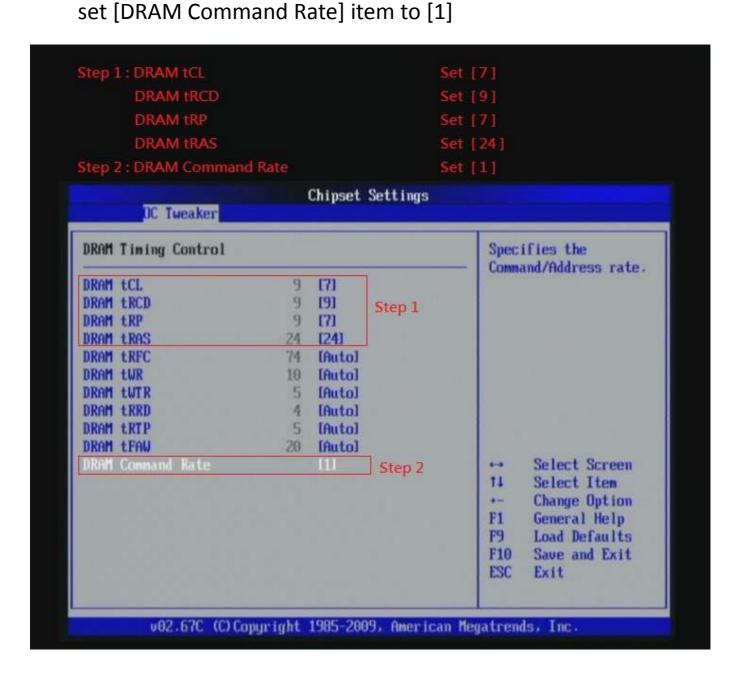

## 8. Save BIOS changes [F10] and exit

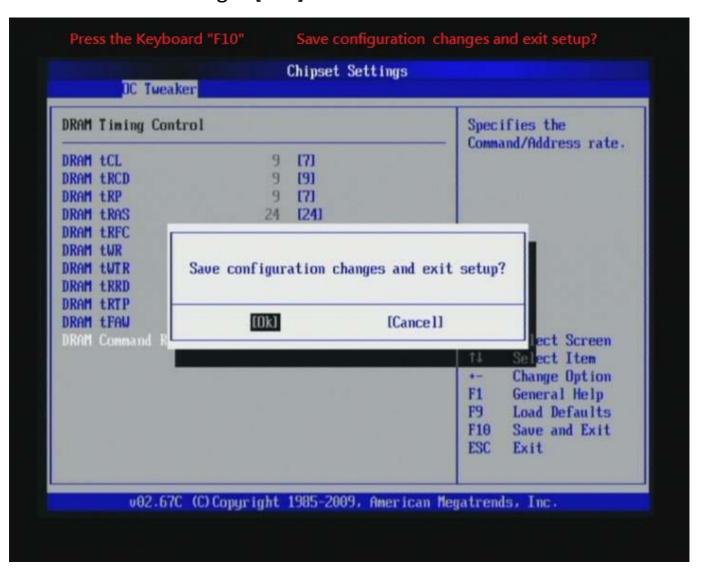

Ps: after reboot, check if the new setup have been updated.

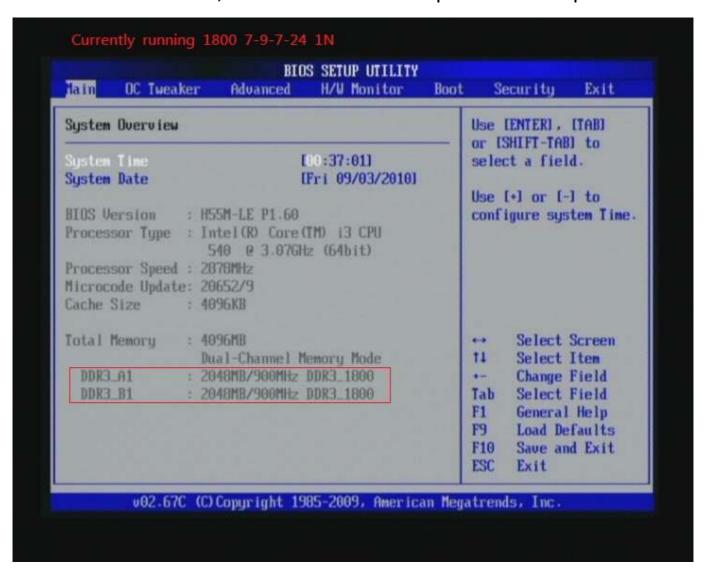

#### Test result?

We use the strictest stress testing , multi-core MemTest in window 7 , to show you PRINCO DDR3-1600 potential.

(Data rate : 899.8\*2, timing : 7, 9, 7, 24, multi-core test => pass!)

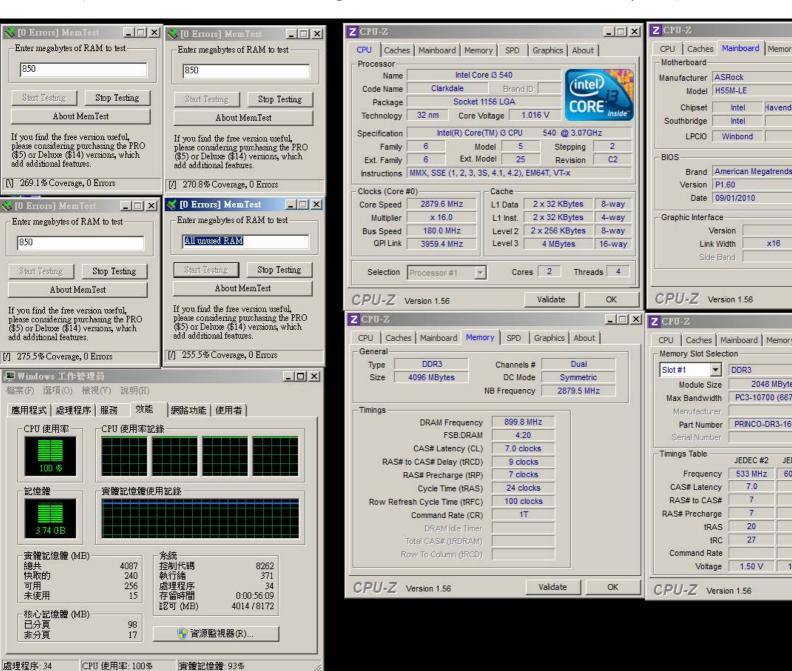

## Part III: Advance test

```
If you set parameter in BIOS as below ,

Overclock Mode: [manual]

BCLK frequency(Mhz): [190]

CPU Ratio Setting: [16]

DRAM Frequency: [950Mhz DDR3_1900]

DRAM Voltage: [1.600V]

DRAM timing: 9, 9, 9, 27

you can check next page

(Data rate: 950.7*2=1900 , timing: 9, 9, 9, 27 , multi-core test => pass!)
```

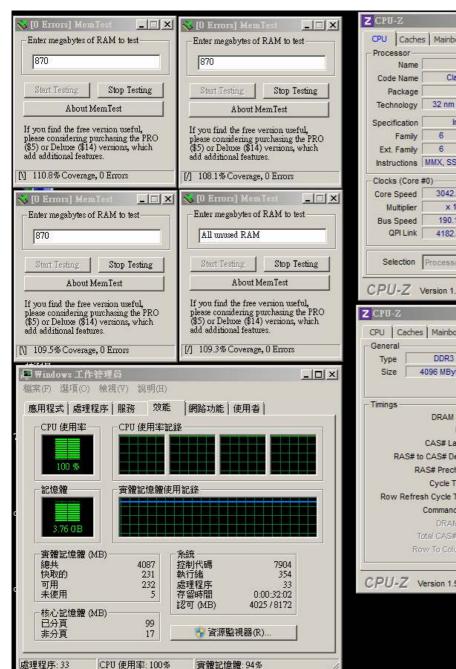

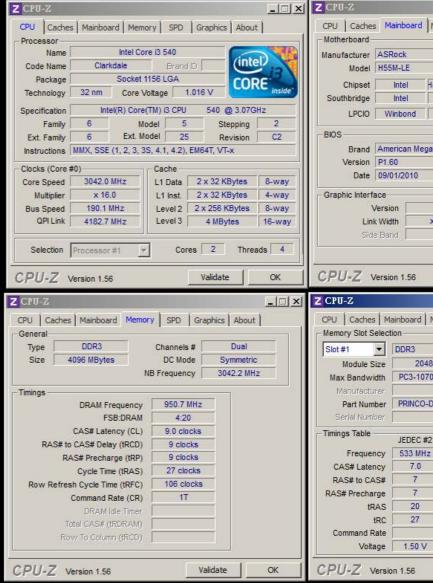